## **TETRA-Vernetzung/TETRA prepare python**

[Versionsgeschichte interaktiv durchsuchen](https://wiki.oevsv.at) [VisuellWikitext](https://wiki.oevsv.at)

## **[Version vom 8. März 2021, 22:49 Uhr](https://wiki.oevsv.at/w/index.php?title=TETRA-Vernetzung/TETRA_prepare_python&oldid=16255) [\(Qu](https://wiki.oevsv.at/w/index.php?title=TETRA-Vernetzung/TETRA_prepare_python&action=edit&oldid=16255) [elltext anzeigen\)](https://wiki.oevsv.at/w/index.php?title=TETRA-Vernetzung/TETRA_prepare_python&action=edit&oldid=16255)**

[Oe1kbc](https://wiki.oevsv.at/wiki/Benutzer:Oe1kbc) [\(Diskussion](https://wiki.oevsv.at/w/index.php?title=Benutzer_Diskussion:Oe1kbc&action=view) | [Beiträge\)](https://wiki.oevsv.at/wiki/Spezial:Beitr%C3%A4ge/Oe1kbc) (Die Seite wurde neu angelegt: "=TETRA-AUSTRIA RS232 vorbereiten= \* sudo raspiconfig starten \* Interface Options auswählen \* P6 Serial auswählen \* "Would you like a login she…") [Markierung:](https://wiki.oevsv.at/wiki/Spezial:Markierungen) [Visuelle Bearbeitung](https://wiki.oevsv.at/w/index.php?title=Project:VisualEditor&action=view)

**[Aktuelle Version vom 1. September](https://wiki.oevsv.at/w/index.php?title=TETRA-Vernetzung/TETRA_prepare_python&oldid=21229)  [2023, 10:25 Uhr](https://wiki.oevsv.at/w/index.php?title=TETRA-Vernetzung/TETRA_prepare_python&oldid=21229) ([Quelltext anzeigen](https://wiki.oevsv.at/w/index.php?title=TETRA-Vernetzung/TETRA_prepare_python&action=edit))** [OE1VCC](https://wiki.oevsv.at/wiki/Benutzerin:OE1VCC) [\(Diskussion](https://wiki.oevsv.at/w/index.php?title=Benutzerin_Diskussion:OE1VCC&action=view) | [Beiträge](https://wiki.oevsv.at/wiki/Spezial:Beitr%C3%A4ge/OE1VCC)) K [Markierung:](https://wiki.oevsv.at/wiki/Spezial:Markierungen) 2017-Quelltext-Bearbeitung

(Eine dazwischenliegende Version von einem anderen Benutzer wird nicht angezeigt)

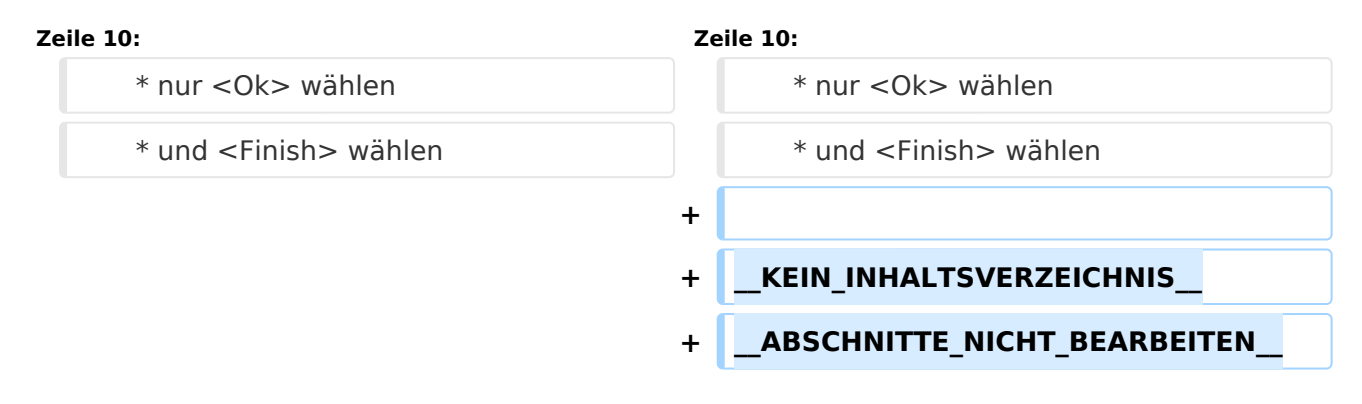

## Aktuelle Version vom 1. September 2023, 10:25 Uhr

## **TETRA\-AUSTRIA RS232 vorbereiten**

- \* sudo raspi-config starten
	- \* Interface Options auswählen
	- \* P6 Serial auswählen
	- \* "Would you like a login shell ..." \* auf <No> stellen
	-
	- \* "Would you like the serial port hardware to be enabled?"
		- \* auf <Yes> stellen
	- \* Frage Reboot mit "<Yes> beantworten. Wenn bereits richtig eingestellt ist \* nur <Ok> wählen
		- \* und <Finish> wählen